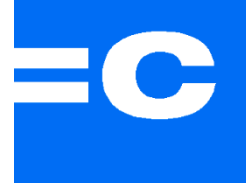

#### Creasoft Akademie

#### Windows 8 aus der Entwicklersicht

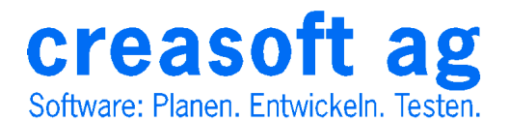

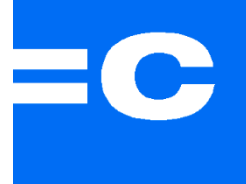

### Johann Mühlgrabner

#### Software-Entwicklung

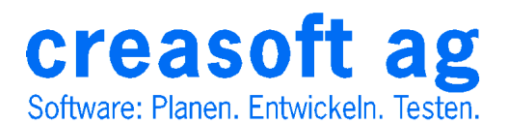

### Themen

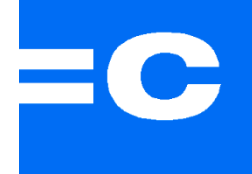

• Windows 8

M Biography - Microsoft Visual Studio

ime statute of school things<br><mark>Theodore May Devict (Lyndin )</mark> Bertakt  $\frac{1}{2}$  and  $\frac{1}{2}$ 

 $\begin{array}{l} \mathbf{r} = \mathbf{r} \mathbf{r} \math$ 

 $\begin{array}{ll} \text{in theorem} \\ \textbf{D} & \text{in theorem} \\ \textbf{a} & \text{D} & \text{in theorem} \\ \textbf{a} & \text{D} & \text{in theorem} \\ \textbf{b} & \text{in theorem} \\ \textbf{b} & \text{in theorem} \\ \textbf{b} & \text{in theorem} \\ \textbf{c} & \text{in theorem} \\ \textbf{d} & \text{in theorem} \\ \textbf{e} & \text{in theorem} \\ \textbf{f} & \text{in theorem} \\ \textbf{f} & \text{in theorem} \\ \textbf{f} & \text{in theorem} \\ \textbf{f} & \text{in theorem$ 

 $e$   $\blacksquare$ 

creasoft ag

Software: Planen. Entwickeln. Testen.

The Control of the Control of the Control of the Control of the Control of the Control of the Control of the Control of the Control of the Control of the Control of the Control of the Control of the Control of the Control

• Visual Studio 2012

.<br>При него приема после проглашания минения

**Distance** 

relation (http://<br>accimentale.com

المتعادلين

n (Daam-Facture)<br>- dastatististe - anger (1867)<br>- Frate Collins - angels (17)<br>- da (Daam-Facture)

.<br>Columbativitiem -<br>Contellativitiem - Stellativite<br>Contellativitiem - Stellativitie

///security/security/security/security/security che visual states effect the explication's size state<br>«Visual/mostrain stime "Anni petter/in-Stepan".

 $\alpha$  <br>statistically the compact of the statistical conditions of the compact of<br>the statistical conditions of the compact of the compact of the compact<br>of the compact of the compact of the compact of the compact of the<br>co

.<br>The final factor and page

an Indonesia<br>Matalang Kabupat<br>Kabupateng Kabupateng

• Windows Store Apps

manus<br>1986 - Andrea Barbara, amerikana kontrollari (h. 1986)<br>1985 - Andrea Barbara, amerikana kontrollari (h. 1986)<br>1985 - Andrea Barbara, amerikana kontrollari (h. 1986)<br>1986 - André Digitater, amerikana kontrollari (h. 1

.<br>This grid acts as a moot camel for the page that defines two nous She Associates the bod building of papel II<br>She I see shis the cest of the papel agent .<br>Også grepperaturer i sentimit prof

and the continued of the continued of the continued of the continued of the continued of the continued of the

.<br>1971 - John Paris, Maria Lega Perance d'ar Antonio III. Planetal Santananga Barat (f.<br>1971 - John Paris, alliang i Titolohi Paris, les Paris, la Frescance et Parjoisen des

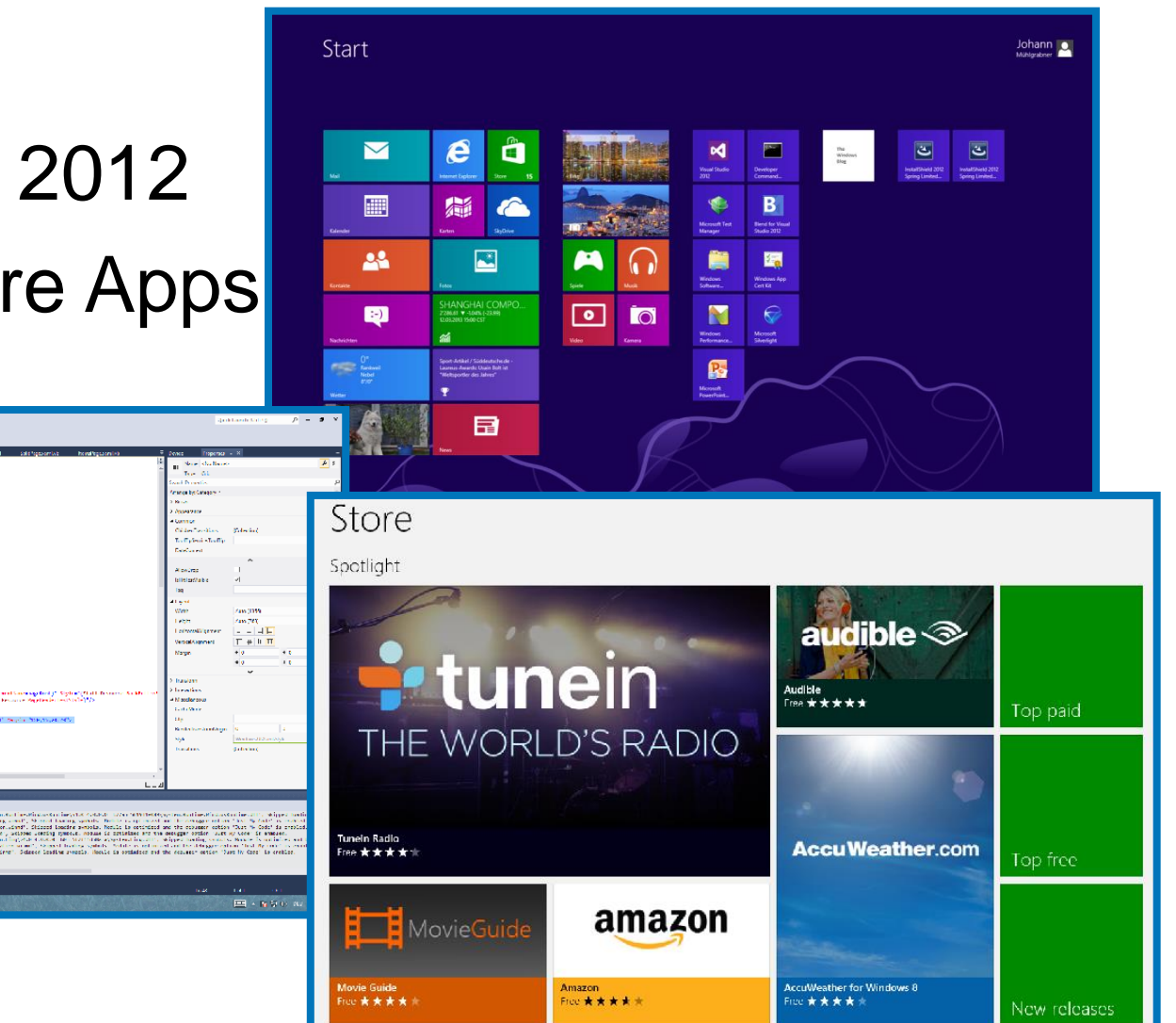

#### Neues von MS ?!

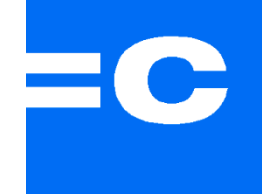

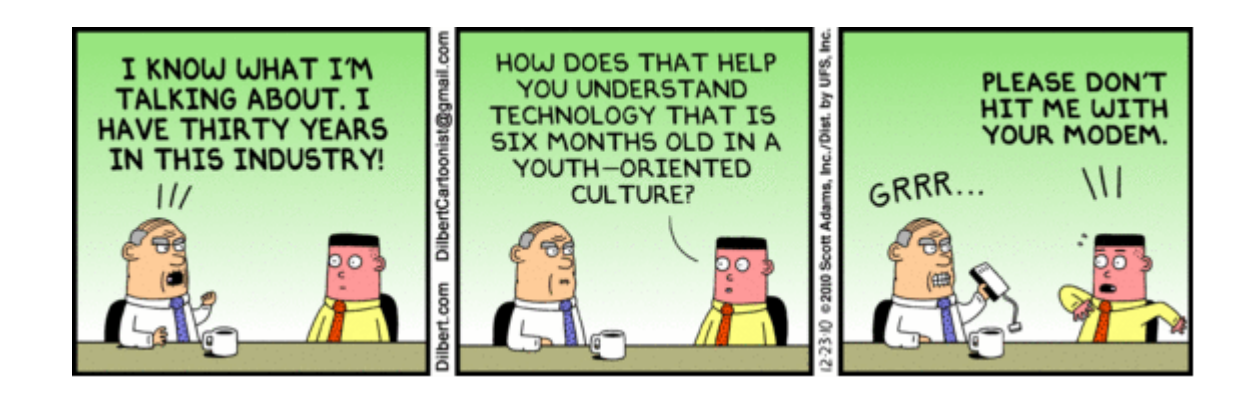

… wir erinnern uns an das Schicksal einiger neuer MS-Technologien:

- LINQ to SQL (deprecated)
- WPF (Start ohne brauchbare Designer & Controls, deprecated ?)
- WCF (Performance, kein Ersatz für .NET Remoting)
- EF (noch nicht ganz fertig ? Vorgehensmodell praxisgerecht ?)
- BizTalk (diverse Versionen ohne Migrationspfad)
- Silverlight (großes Potential, deprecated)
- Risiko für Early Adopters

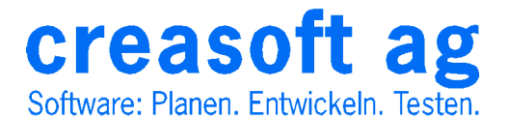

#### Win8: ein Paradigmenwechsel

- (gelungener?) Versuch eines Zielgeräteunabhängigen Betriebssystems mit einheitlicher User-Experience
- Neue Oberfläche und Bedienkonzept. Inkompatibel zu Windows Desktop-Anwendungen
- Verfügbarkeit des kompletten Ecosystems mit Produktstart

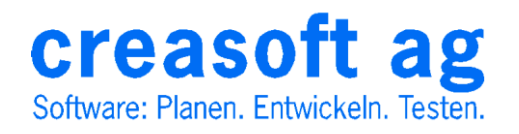

# What's New in Windows 8

- Startscreen mit "Tiles"
- Desktop = Anwendung
- kein Start-Button
- kein Aero, flache Fenster, einfarbige Icons
- Steuerung mit "Gesten", Maus, Shortcuts
- Multi-Screen Support (Taskbar, Wallpaper)
- Utilities (File Explorer, Task Manager, Suche)
- Windows-To-Go
- Windows Store Apps

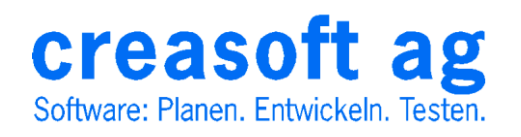

## Startbildschirm

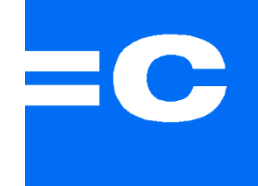

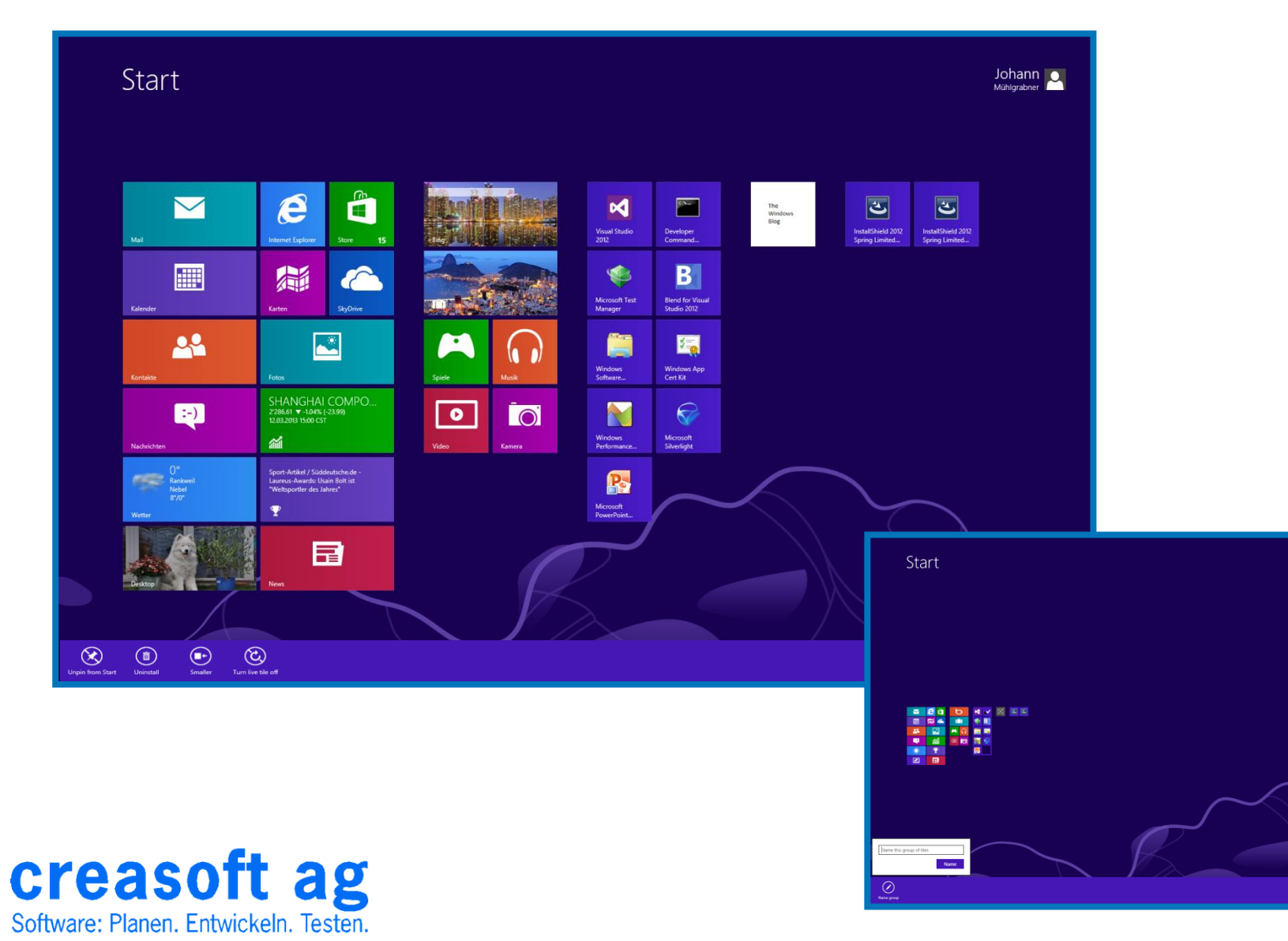

Johann

## Programm-Menü

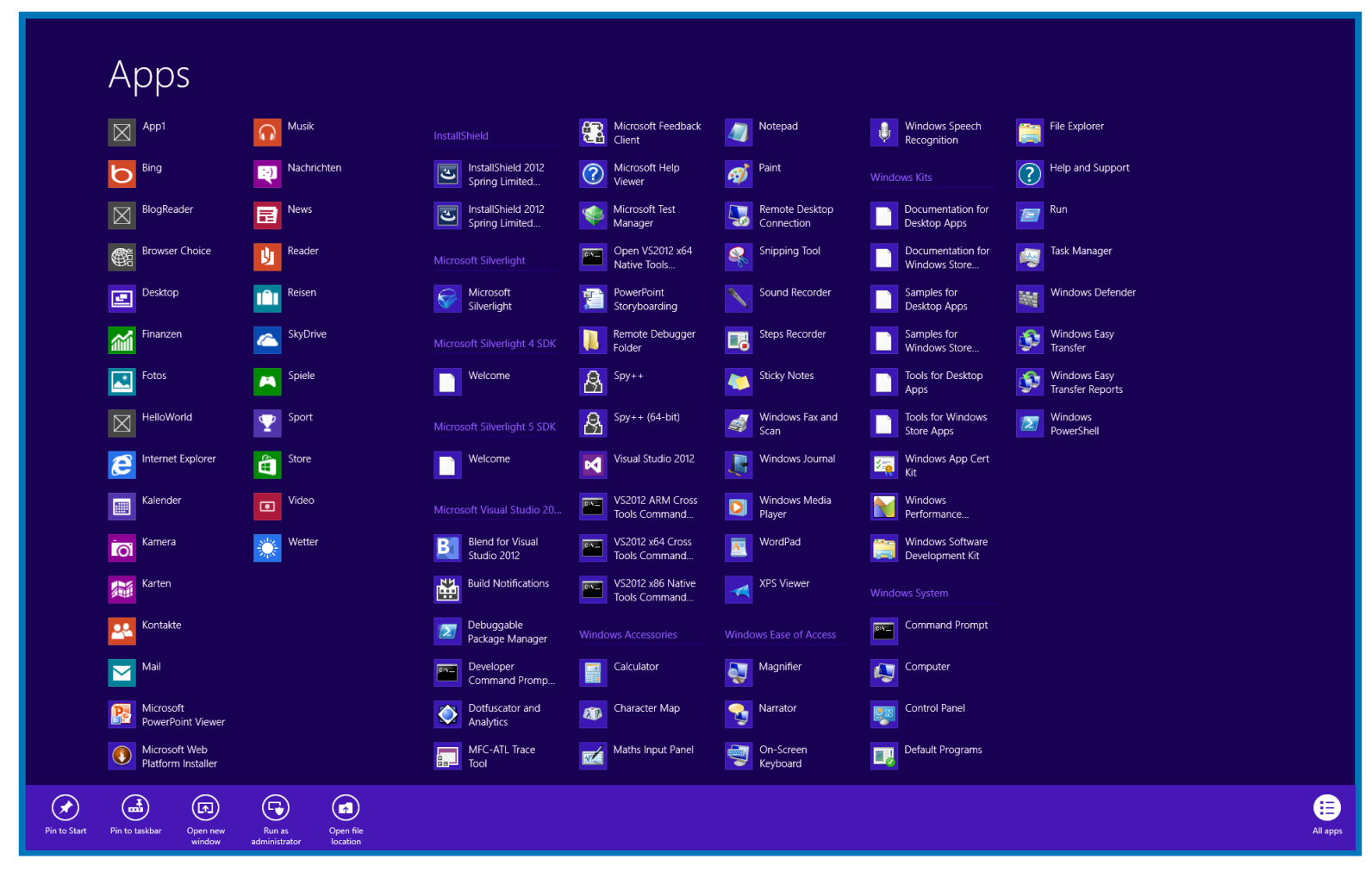

creasoft ag Software: Planen, Entwickeln, Testen,

### Gestures

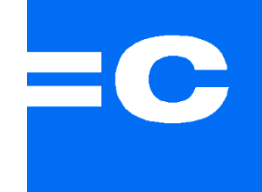

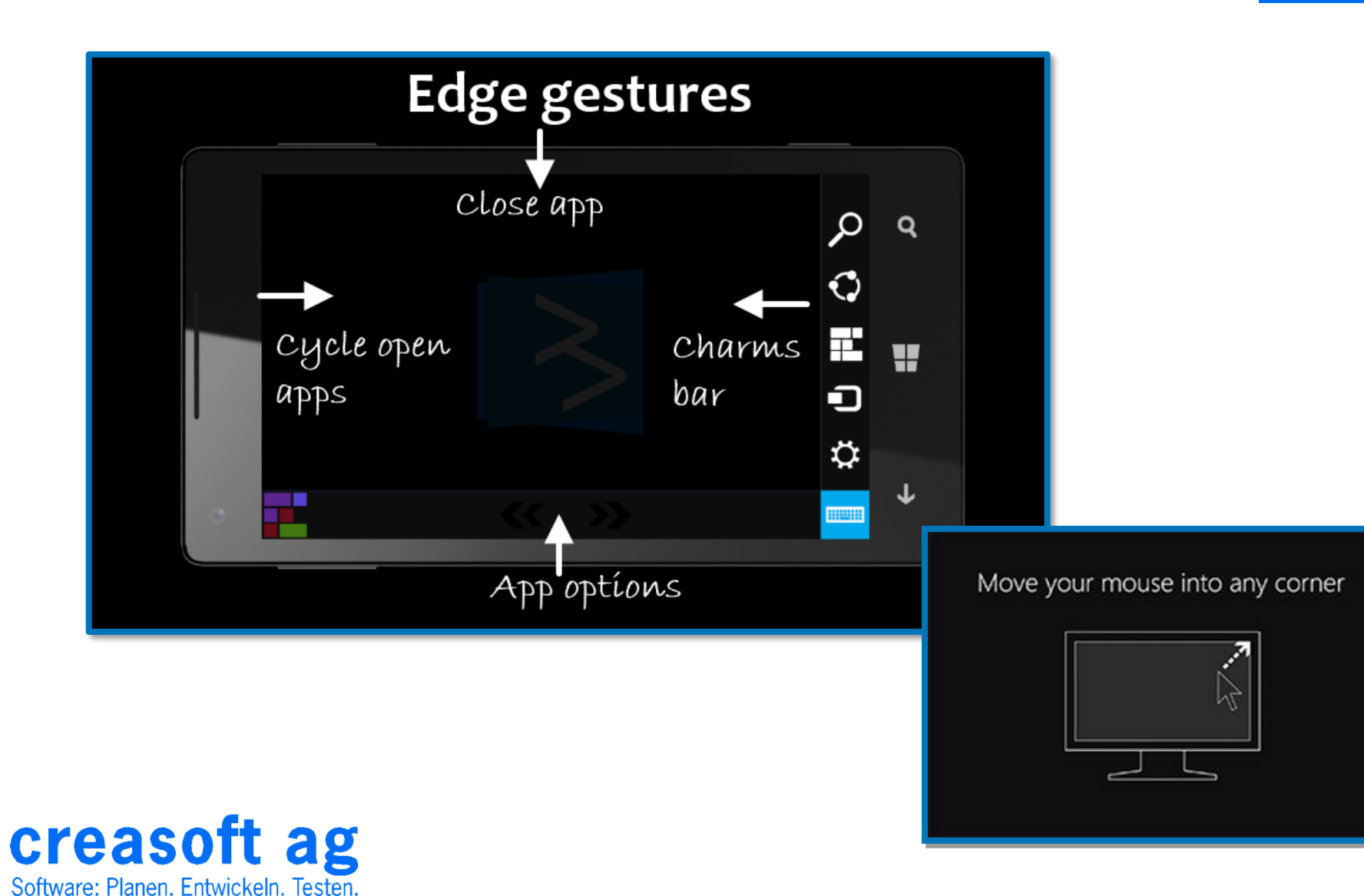

# **Shortcuts**

- 
- 
- 
- 
- Windows-K: Dialog Geräte
- 
- Windows-Q: Suche
- Windows-R: Ausführen
- Windows-X: Options Menü
- 

• Windows: Startseite/letzte App • Windows-D: Desktop anzeigen • Windows-C: Charmsleiste anzeigen • Windows-I: Dialog Einstellungen

- Windows-M: alle Apps minimieren
	-
	-
	-
- Ctrl-F4: App beenden

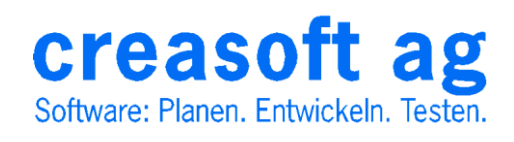

# Apps

⋒

48

Store

SkyDrive

e

**Internet Explorer** 

Karten

Fotos

葡

Freund?

**News** 

NIKKEI 225 12'349.05 \: +0.53% (+65.43) 11 02 2012 15:29 ICT

SPORT1 News - Capriati: Attacke auf Ex-

creasoft ag

Software: Planen. Entwickeln. Testen.

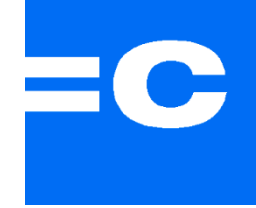

- laufen in einem einzigen "Frame"
- werden beim Schliessen nicht beendet
- Windows entscheidet über Suspend/Resume/Abort/Restart
- Zugriff auf Systemressourcen
- können untereinander Daten austauschen (Roaming)
- dynamisches Layout (Bildschirmgrösse, Orientierung)
- einheitliches Layout und Navigationsschema
- nur mit bekannten Gesten oder Shortcuts
- plattformunabhängige Libraries Win8/XBox360/Phone
- Bezugsquelle ist der Windows App Store
- Installation auf max. 5 Devices
- LOB-Apps via "Side-Loading"

# Dynamisches Layout

- Bildschirmauflösung
- Semantic Zoom
- Hoch/Querformat
- Flipped Views
- **Themes**
- Andocken

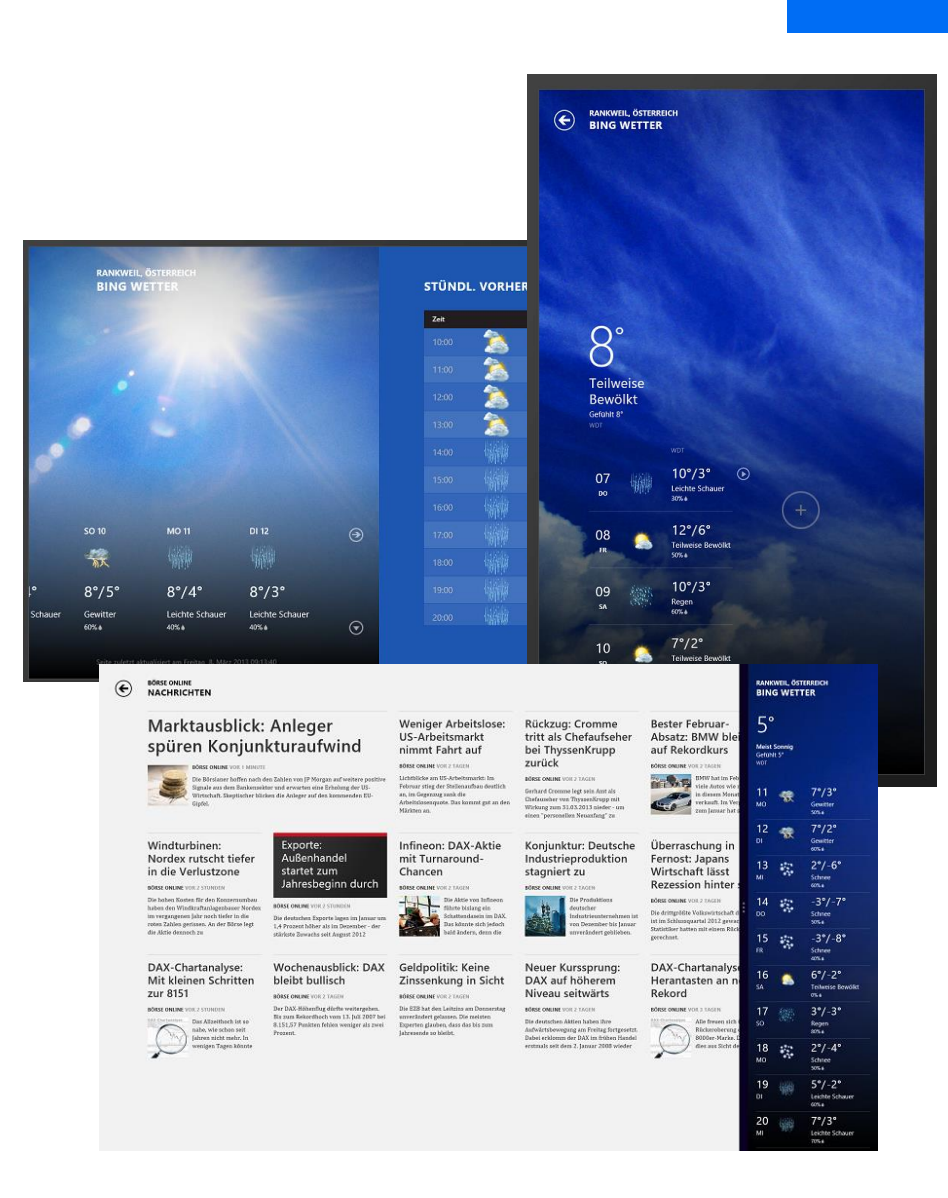

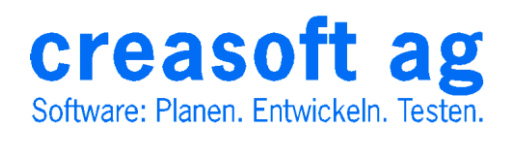

# UI Struktur

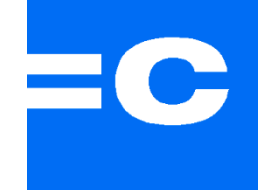

- Hub Pages
- Section Pages
- Detail Pages
- Home Button
- **Back Button**
- Top App Bar

creasoft ag

Software: Planen. Entwickeln. Testen.

• Bottom App Bar

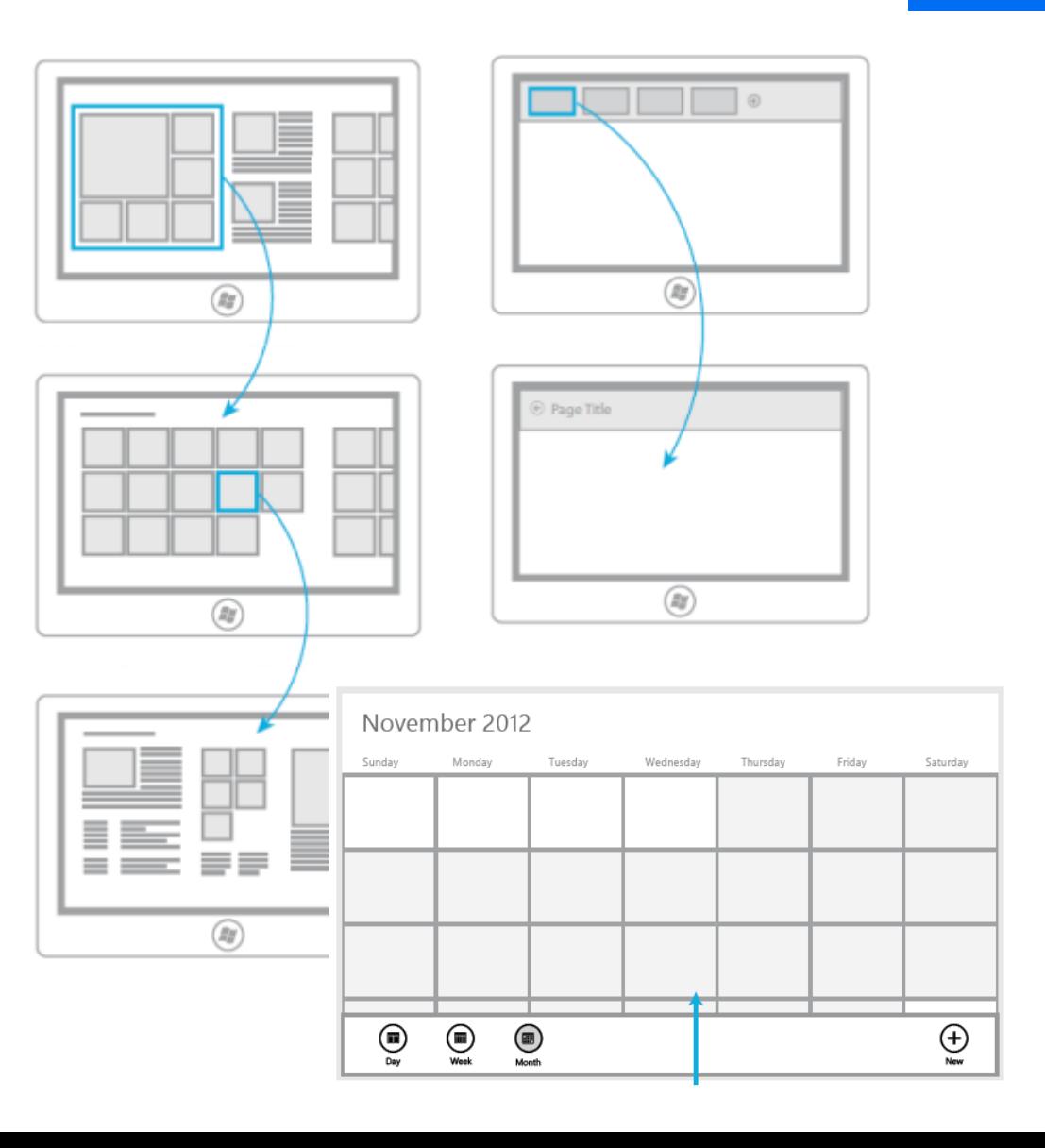

#### Beispiel: Find Restaurant App**PE**

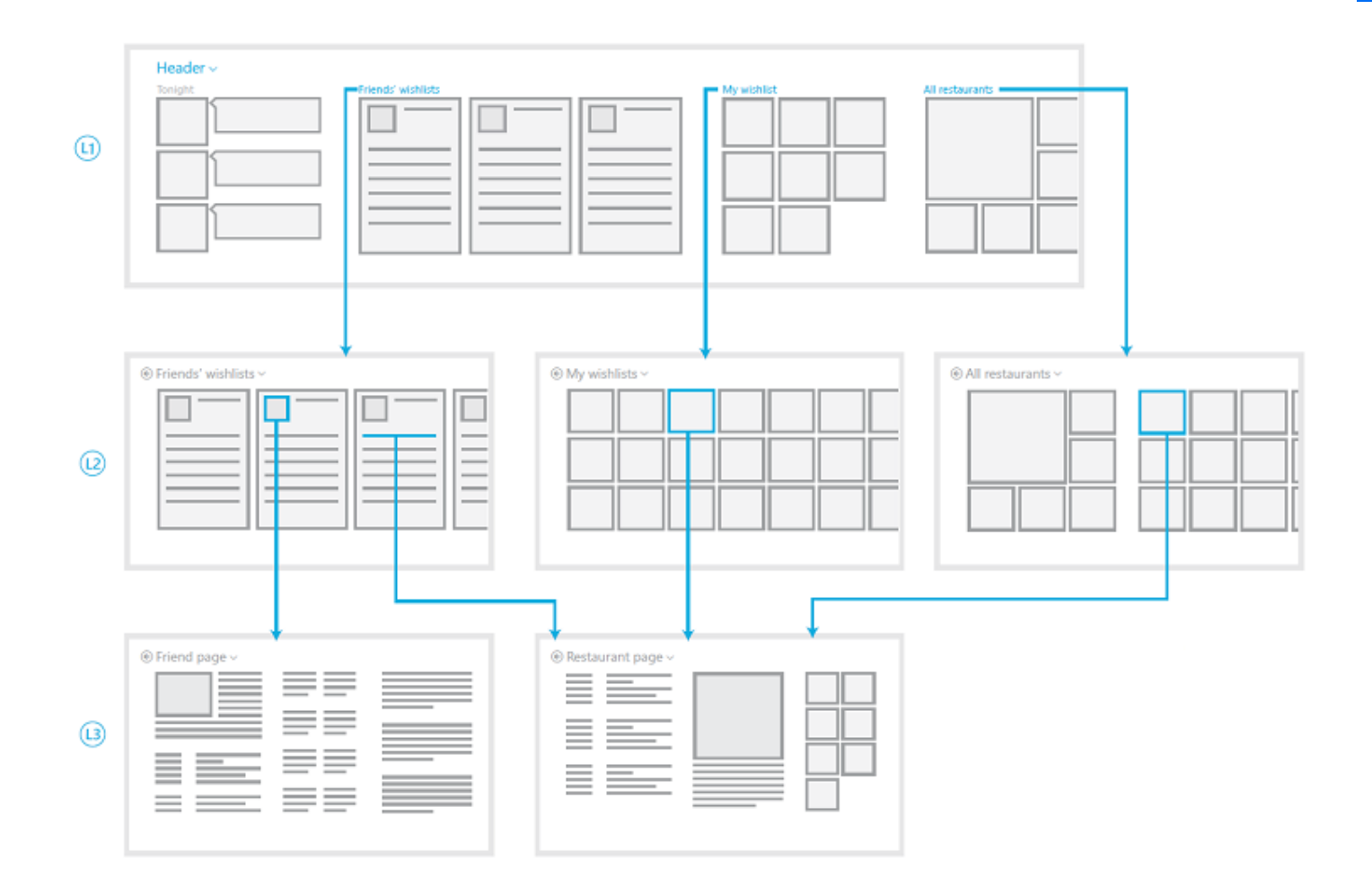

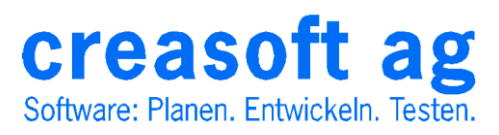

### Beispiel: App Store

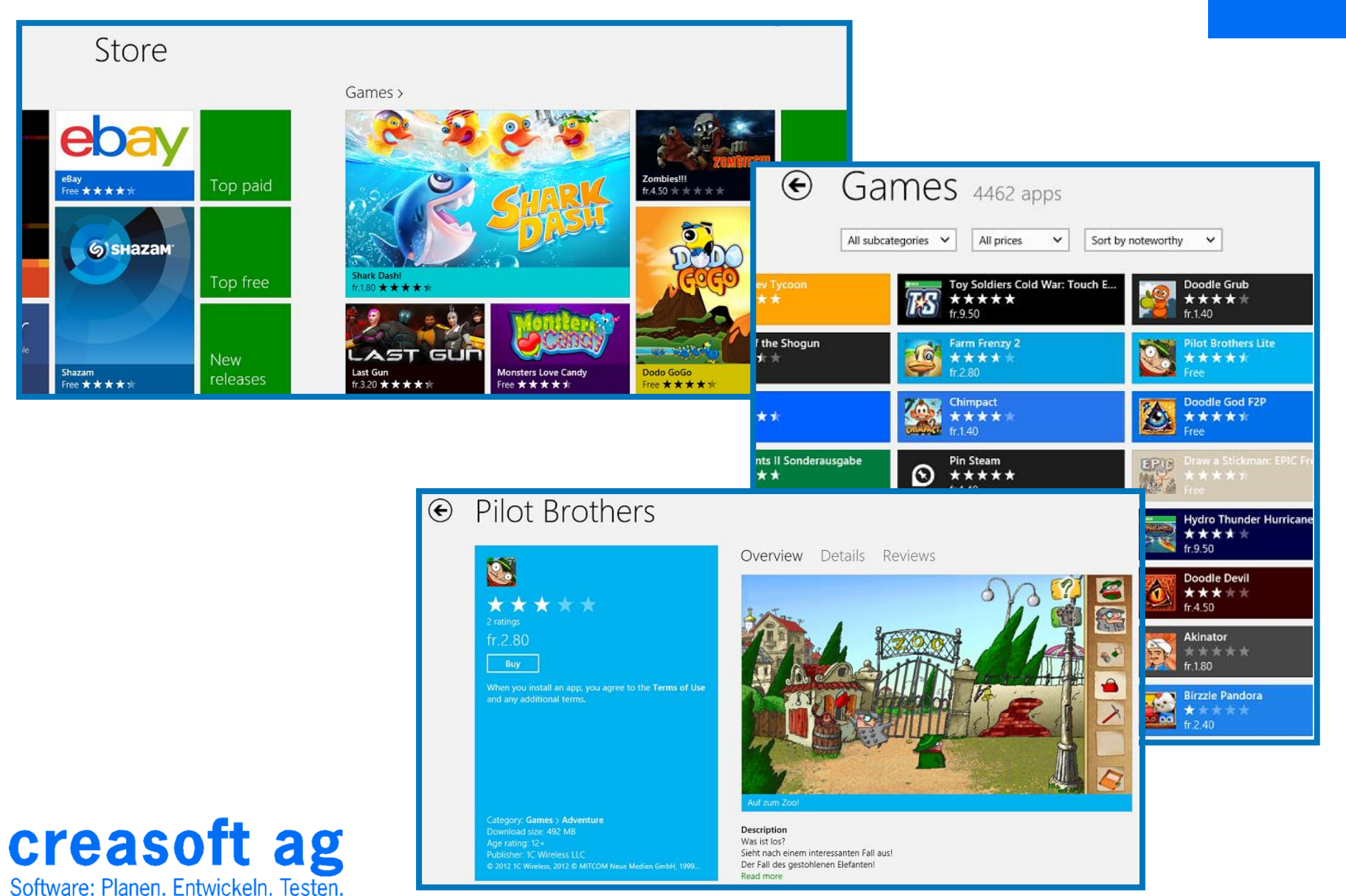

# Windows App Store

- verschiedene Geschäftsmodelle (Prepaid, Trial, Feature-Trial, In-App Purchase)
- Fixe Preisstaffel (ab 1.49\$)
- Länderspezifische Steuerberechnung
- **Zertifizierung**
- 30% bleiben bei MS (20% > 25.000\$)
- Auszahlungen nur > 200\$
- **Reporting**
- Developer Licence
- Account Type (Individual=49\$, Company=99\$)

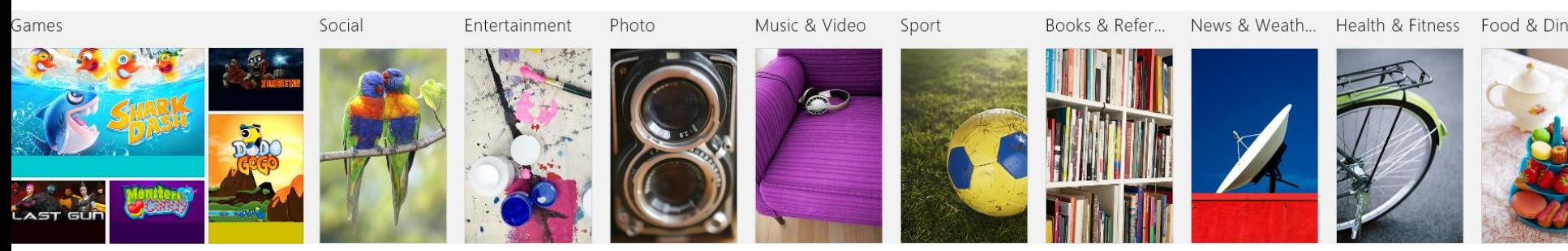

#### creasoft ag Software: Planen. Entwickeln. Testen.

## Windows App Store

• Personal Dashboard

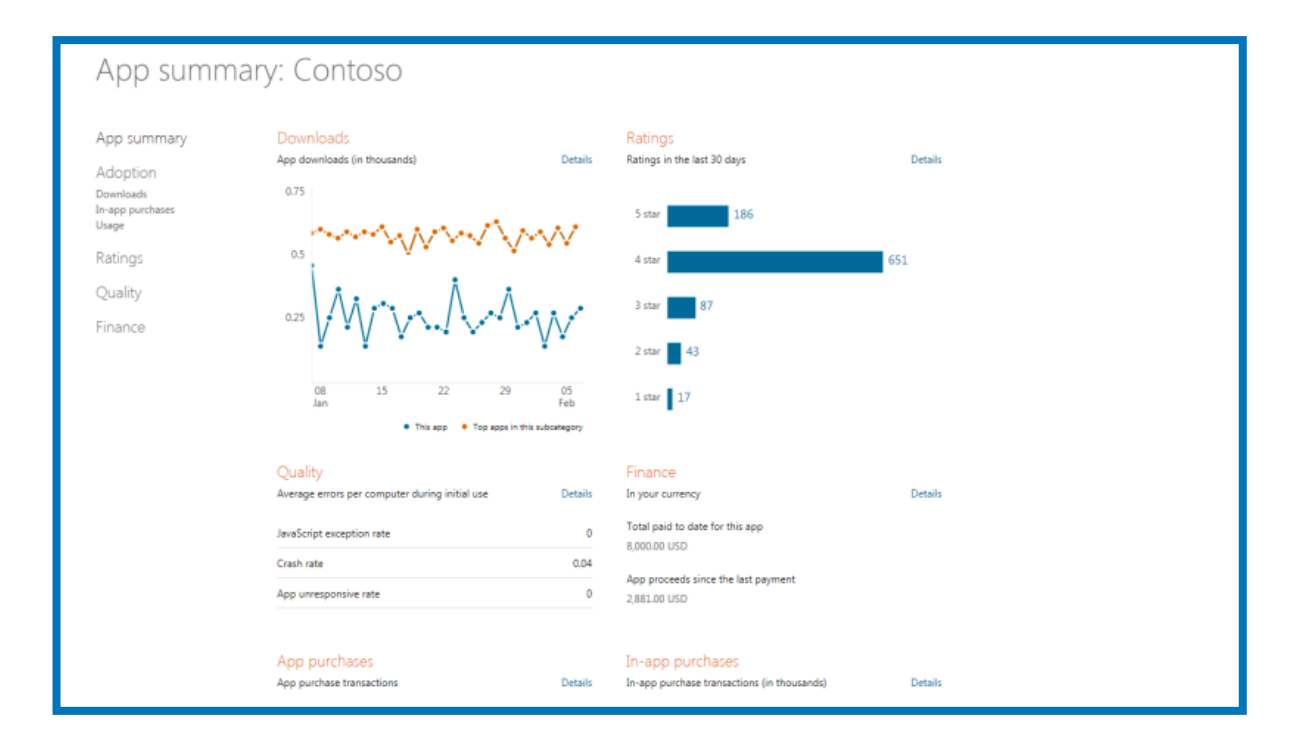

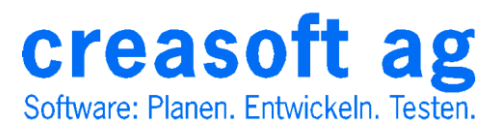

# App Entwicklung

- Developer Licence (Registrierung bei MS)
- Store Account
- Visual Studio 2012
	- Plattformen HTML5/Javascript, VB/C#, C++
	- Layout/Design/Ressourcen (Blend)
	- Testen
	- App-Namen reservieren
	- App-Manifest bearbeiten
	- Testzertifizierung
	- Hochladen
	- Lokales Deployment

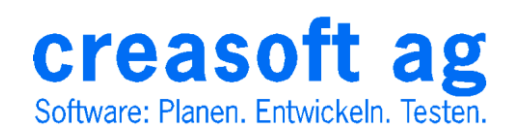

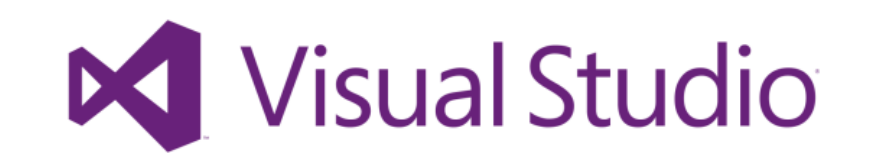

# App Zertifizierung

#### • Certification Kit

- Manifest Test
- Crash Smoke Test
- Debug-Konfiguration
- Paketvalidierung
- Leistungstest
- Codeanalyse
- Sicherheitstest
- Direct3D Featuretest
- Systemneustart
- Uninstall

creasoft ag

Software: Planen, Entwickeln, Testen,

- Richtige Zielordner
- Mehrfachbenutzersitzung
- Betriebssystemversion
- X64 Unterstützung
- Attack Analyzer
- Benutzerkontensteuerung

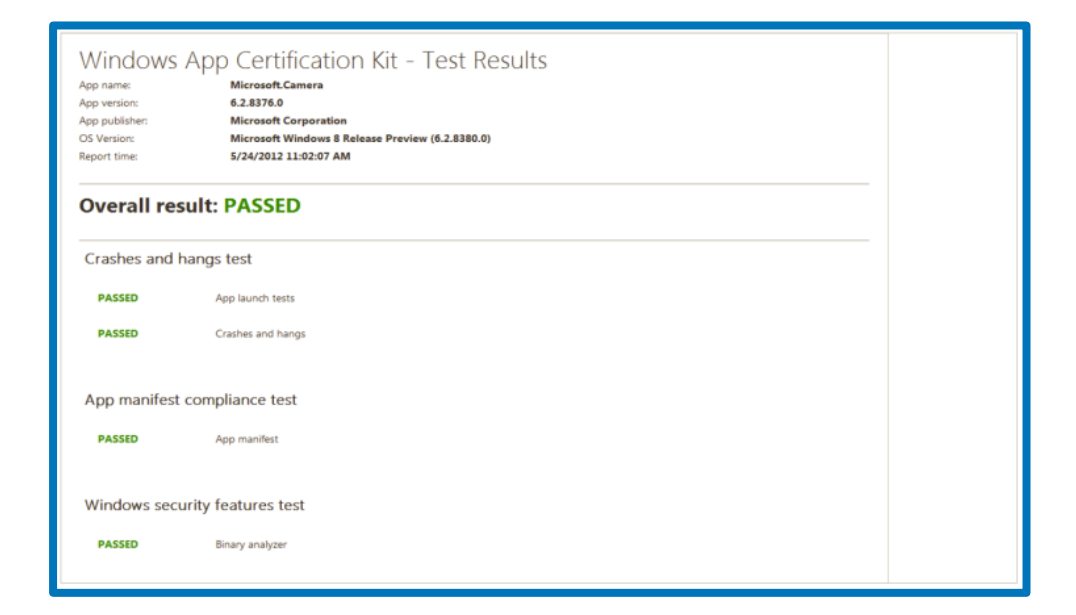

# What's New in Visual Studio

- Fenster in anderen Monitoren andocken
- neuer Solution Explorer, Image Editor
- Themes (Dark/Light)
- asynchrones Laden
- XAML Designer und Blend
- LightSwitch (RAD Framework)
- Windows Store Apps (Project & Page Templates)
- Device Simulator
- Windows Store Integration
- Portable Library Projekte
- kein Setup Projekt-Template (InstallShield for VS)
- noch kein Crystal Report Plugin von SAP

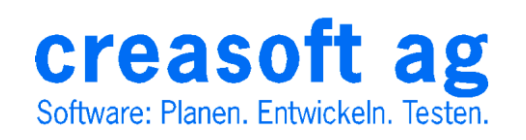

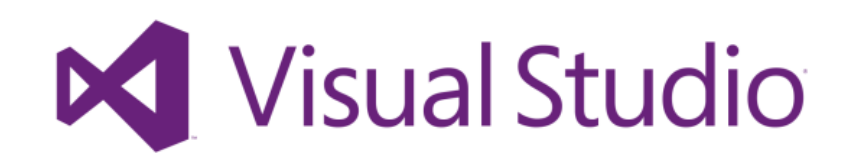

#### So siehts aus:

 $\Omega$  =  $\Box$  x BlogReader - Microsoft Visual Studio **Ouick Launch (Ctrl+O)** FILE EDIT VIEW PROJECT BUILD DEBUG TEAM SOL TOOLS TEST ANALYZE WINDOW HELP Q - ⊙│沿 - 創 自 書│り - C -│ ▶ Simulator - Debug -│ 超 \_▒ 出 唯│⇔ 心│ || 해 해 제 …  $\star$  #  $\times$  MainPage.xaml.vb FeedData.vb + X MainPage.xaml **Solution Explorer** DetailsPage.xaml DetailsPage.xaml.vb DateConverter.vb ■ × ▼ roperties  $-1 \times$ **III** (General) - **IIII** (Declarations) \* FeedData.vb File Properties Imports Windows.Web.Syndication  $\ddotplus$ ■ → ■ Search Solution Explorer (Ctrl+ü) - ه 5 Solution 'BlogReader' (1 project) □ Advanced  $3 - F1$ FeedData 4 **VB** BlogReader **Build Action** Compile Holds info for a single blog feed, including a list of blog posts (FeedItem). My Project Copy to Output Direc Do not copy 6 **FiPublic Class FeedData**  $\blacktriangleleft$   $\blacktriangleleft$  Assets Custom Tool Public Property Title() As String = String.Empty ⊠ Logo.png **Custom Tool Names** Public Property Description() As String = String. Empty SmallLogo.png  $\Box$  Misc Public Property PubDate() As DateTime SplashScreen.png 10 **File Name** FeedData.vb StoreLogo.png 11 Private Items As New List(Of FeedItem)() Full Path C:\Users\jom\Documents\Visual  $\triangleq$  Common 12 Public ReadOnly Property Items() As List(Of FeedItem) D VB BindableBase.vb 13 白 Get 14 Return Me. Items D VB BooleanNegationConverter.vb 15 End Get D VB BooleanToVisibilityConverter.vb 16 **End Property** D VB LayoutAwarePage.vb 17 **End Class** n ReadMe.txt 18 **D** VB RichTextColumns.vb  $19$   $\Box$ <sup>\*</sup> -------h StandardStyles.xaml <sup>'</sup> FeedTtem  $20<sub>0</sub>$ D VB SuspensionManager.vb 21 ' Holds info for a single blog post. 22 Public Class FeedItem ▲ D App.xaml Public Property Title() As String = String. Empty 23 b 7 App.xaml.vb 24 Public Property Author() As String = String.Empty 图 BlogReader\_TemporaryKey.pfx 25 Public Property Content() As String = String. Empty 4 VB DateConverter.vh 26 Public Property PubDate() As DateTime ⊿ <sup>o</sup>re DateConverter  $27$ Public Property Link() As Uri © Convert(Object, Type, Object, String 28 **End Class** © ConvertBack(Object, Type, Object, S 29 A DetailsPage.xaml  $30 - 7$ b 7 DetailsPage.xaml.vb  $31$ FeedDataSource -32 Holds a collection of blog feeds (FeedData), and contains methods needed to D VB FeedData.vb 33 ' retreive the feeds. P D ItemsPage.xaml 34 FPublic Class FeedDataSource A D MainPage.xaml 35 Private Feeds As New ObservableCollection(Of FeedData)() ▲ 7 MainPage.xaml.vb 36 ▲ <sup>★</sup>is MainPage 37 = Public ReadOnly Property Feeds() As ObservableCollection(Of FeedData)  $\mathcal{D}_+$  OnNavigatedTo(NavigationEven  $38 \quad \Box$ Get ContentLoaded As Boolean 39 Return Me. Feeds Advanced 40 End Get @ InitializeComponent() © Connect(Integer, Object) 100 %  $-41$ Package.appxmanifest  $\sqrt{a}$ Output A D SplitPage.xaml Show output from: Debug - 일본 소설 정 b ? SplitPage.xaml.vb "BlogReader.exe' (Managed (v4.0.30319)): Loaded 'C:\Windows\Microsoft.Net\assembly\GAC\_MSIL\System.ObjectModel\v4.0\_4.0.0.0\_\_b03f5f7f11d50a3a\System.ObjectModel.dll' = 'BlogReader.exe' (Managed (v4.0.30319)): Loaded 'C:\Windows\Microsoft.Net\assembly\GAC\_MSIL\System.Threading.Tasks\v4.0\_4.0.0.0\_b03f5f7f11d50a3a\System.Threading.Ta 'BlogReader.exe' (Managed (v4.0.30319)): Loaded 'C:\Windows\Microsoft.Net\assembly\GAC\_MSIL\System.Runtime.WindowsRuntime\v4.0\_4.0.0.0\_b77a5c561934e089\System.Runti 'BlogReader.exe' (Managed (v4.0.30319)): Loaded 'C:\Windows\system32\WinMetadata\Windows.Networking.winmd', Skipped loading symbols. Module is optimized and the debu 'BlogReader.exe' (Managed (v4.0.30319)): Loaded 'C:\Windows\system32\WinMetadata\Windows.Foundation.winmd', Skipped loading symbols. Module is optimized and the debu 'BlogReader.exe' (Managed (v4.0.30319)): Loaded 'C:\Windows\system32\WinMetadata\Windows.Web.winmd', Skipped loading symbols. Module is optimized and the debugger op  $\leftarrow$ 

Server Expl... | Toolbox | Solution Ex... | Document... | Find Symbol Results | Error List | Output

#### creasoft ag Software: Planen, Entwickeln, Testen,

# What's New in Visual Basic

• Asynchrone Methoden

|Async Function AccessTheWebAsync() As Task(Of Integer) Dim client As HttpClient = New HttpClient() Dim getStringTask As Task(Of String) = client.GetStringAsync("http://msdn.microsoft.com")

DoIndependentWork()

Dim urlContents As String = Await getStringTask

Return urlContents.Length End Function

#### • Iteratoren

```
Sub Main()
    For Each number As Integer In SomeNumbers()
        Console.Write(number & "")
   Next
    ' Output: 3 5 8
   Console.ReadKey()
End Sub
Private Iterator Function SomeNumbers() As System.Collections.IEnumerable
   Yield 3
   Yield 5
   Yield 8
End Function
```
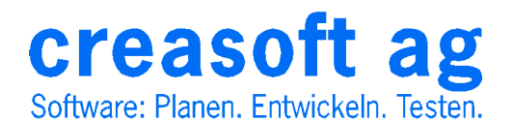

# Demo: Blog Reader

- Visual Basic / XAML
- Microsoft Windows Blogs
- Liste der letzten Blogeinträge
- Anzeige eines Beitrags

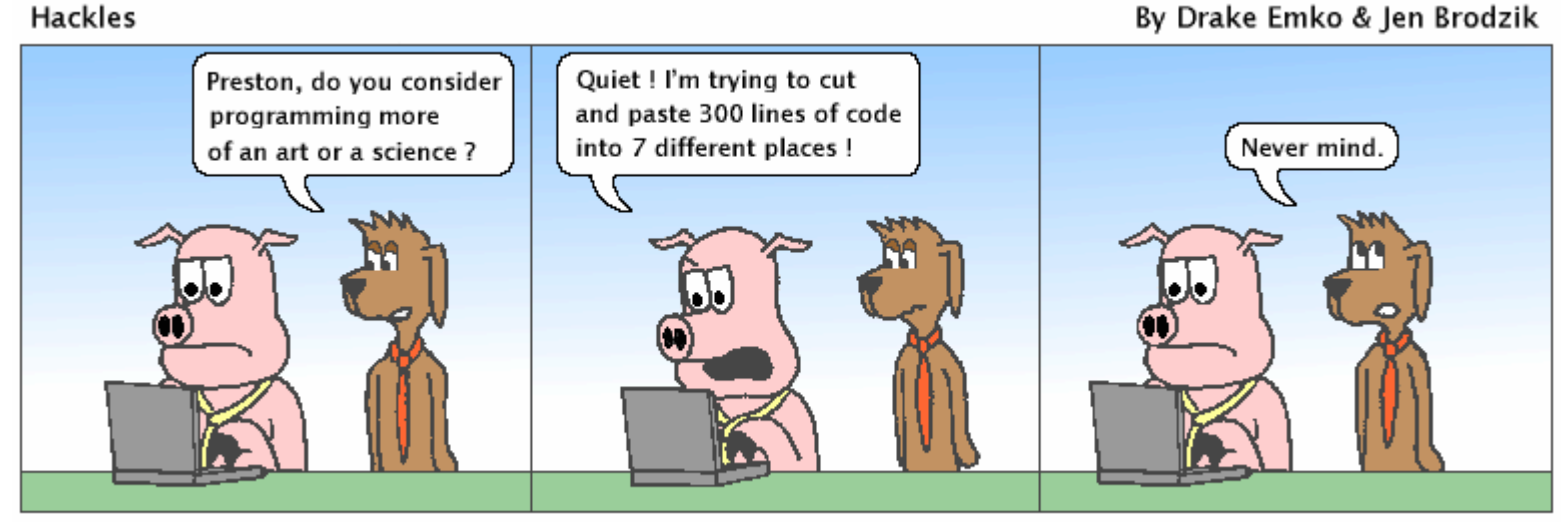

http://hackles.org

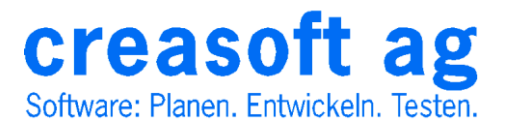

Copyright C 2001 Drake Emko & Jen Brodzik

# Hub Page

#### Windows Team Blog

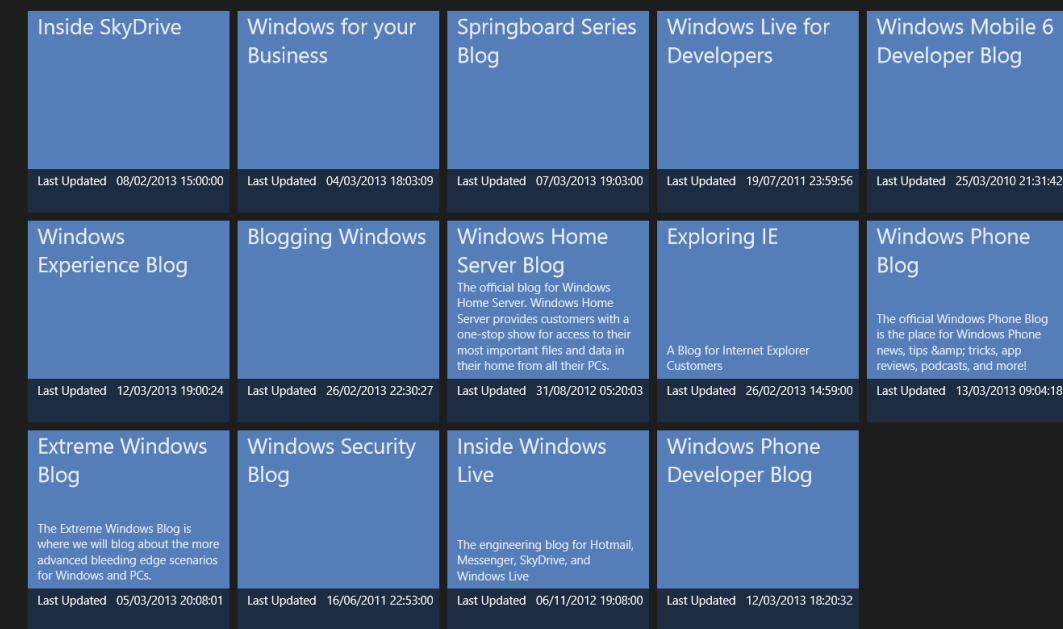

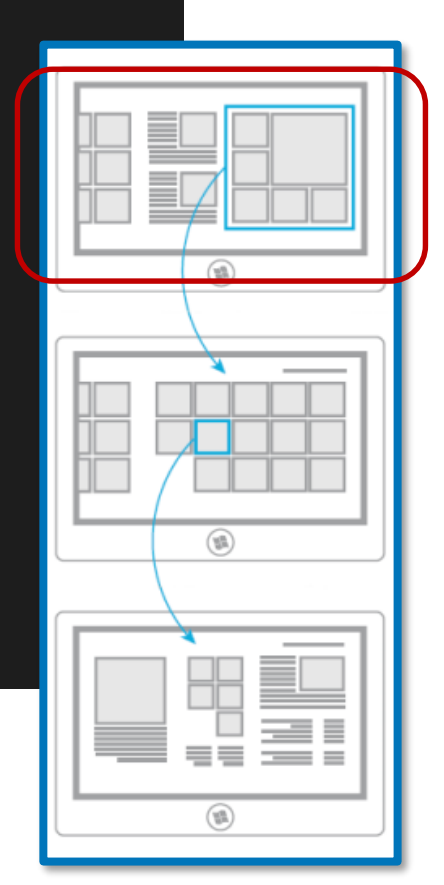

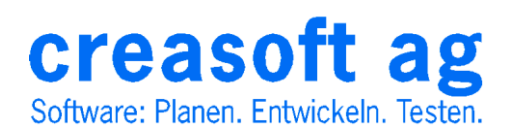

## Blogeinträge lesen

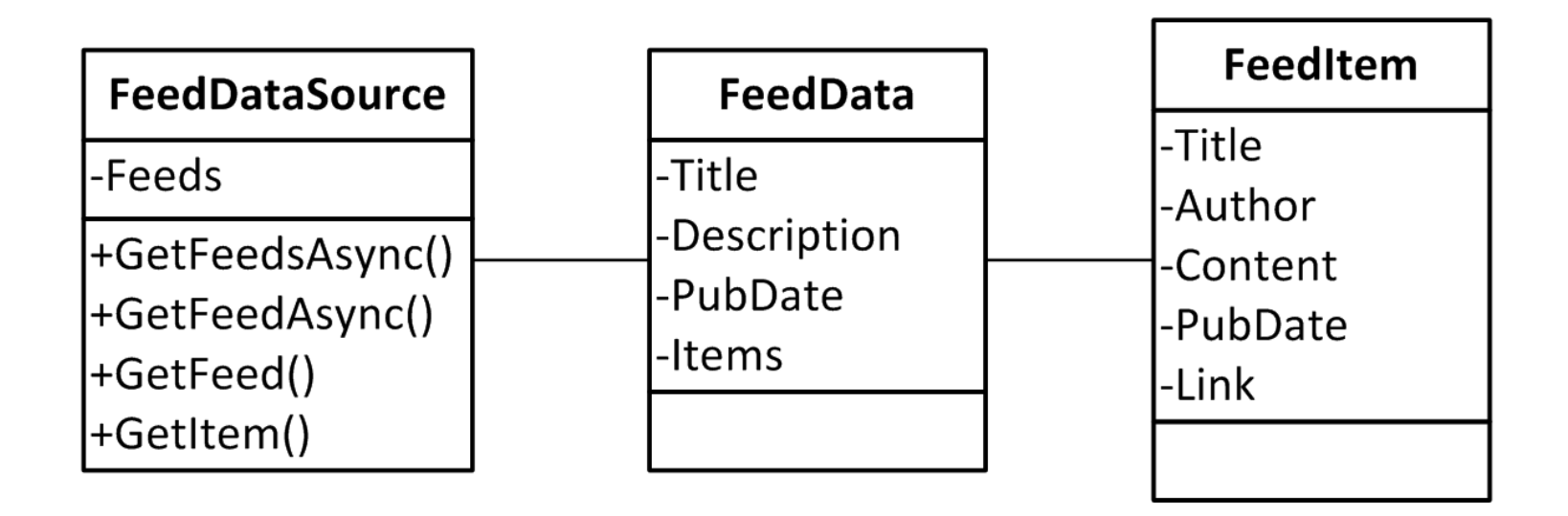

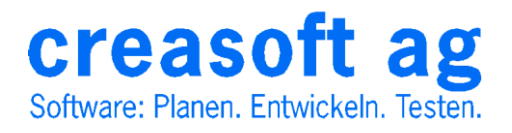

#### MVVM Model View ViewModel Pattern

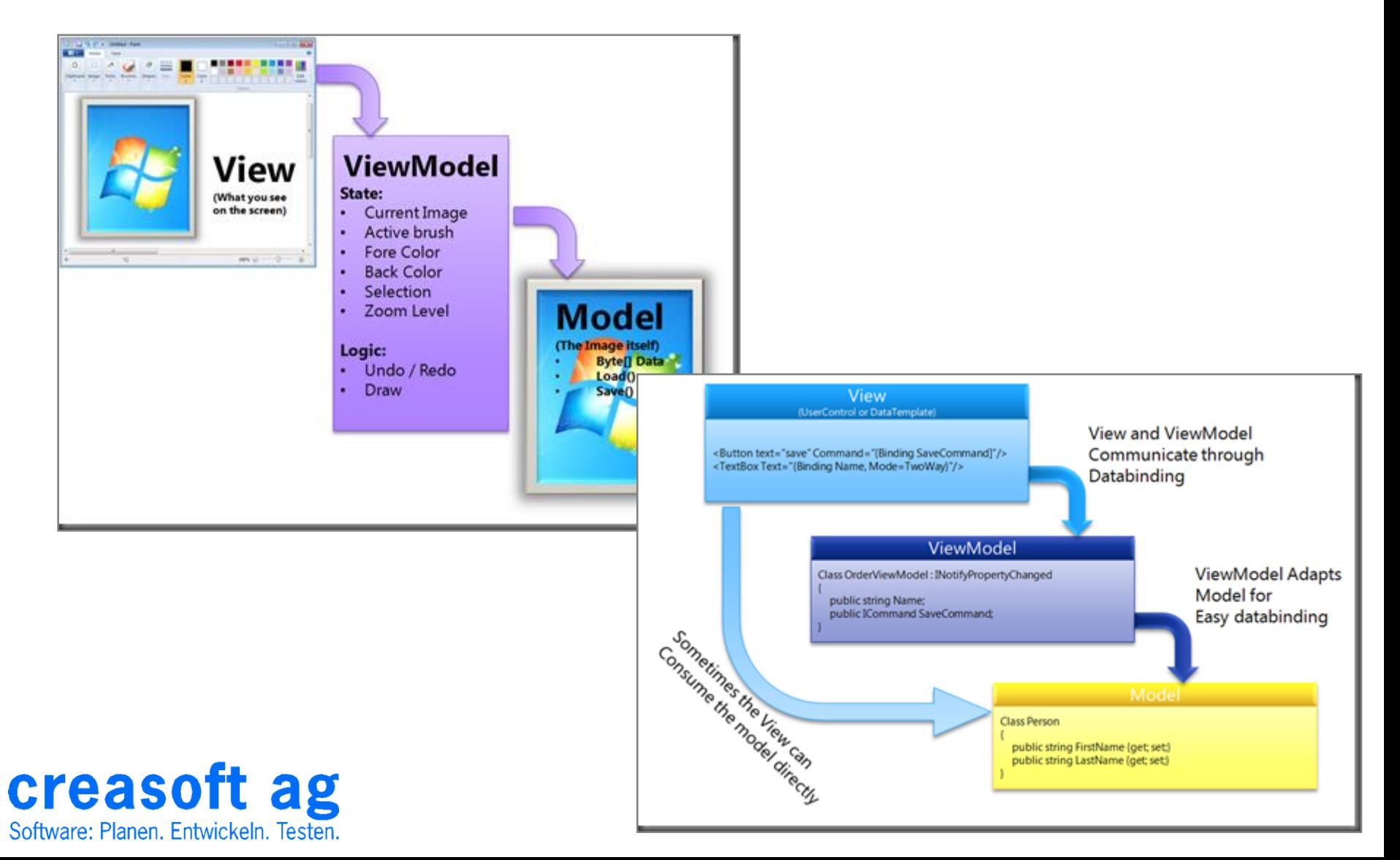

## Section Page

#### 

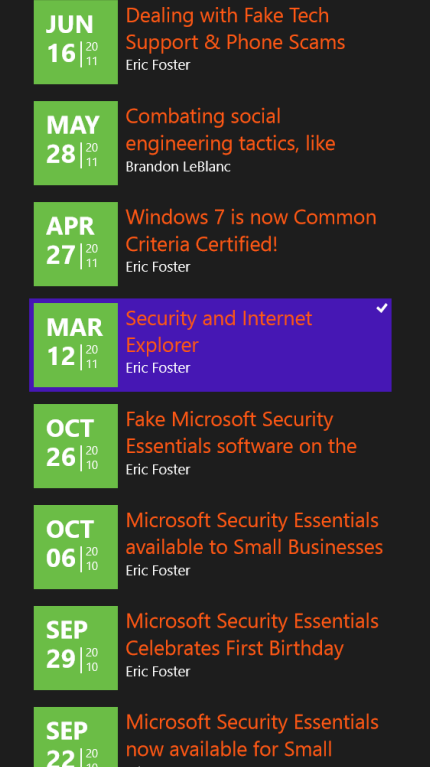

#### Security and Internet Explorer

While the Internet is an amazing resource in terms of the information you can find and things you can do today, it's important to also be smart about how you browse. A browser can be a great tool in helping you stay safe when you go online.

- Most online attacks fall into one of the three situations:
	- 1. Malware that relies on social engineering to spread
	- 2. Attacks directed against your browser or your operating system
	- 3. Attacks directed towards the websites you visit

Let me spend some time describing what I mean by each of these, and also how Internet Explorer can help protect you from each of these types of attacks.

#### **Helping Protect You from Socially Engineered Attacks**

A term that you may hear on occasion within the security realm is "socially engineered attacks." What this means is an attacker uses clever techniques to get you to lower your guard and trick you into doing something that makes you vulnerable to an attack. The idea here is that they aren't looking for weaknesses in code; rather, they're trving to fool you into a trap

The ways in which we see this play out are varied; it may be that you get spam – that is to say an email from a fake bank that actually takes you to a malicious site, or an email supposedly from a friend that encourages you to download a file which may contain malware. To help keep you safe from such types of attacks, Internet Explorer comes with the <u>Smart Screen</u> filter technology, which has been improved even more with Internet Explorer 9. SmartScreen makes it harder for someone to trick you into opening a malicious page, or con you with a phishing site. This technology checks to see if the site you're visiting is suspected of hosting malicious code and subsequently prevents you from continuing on to that page. Internet Explorer 9 goes one step further by warning you only when you download applications that may be of higher risk.

Technologies like this can make a big difference in helping to keep you safe online. In December, NSS Labs reported that Internet Explorer offers the best protection<br>against the spread of socially-engineered malware. As yo protection than other browsers.

#### Mean Block Rate: Socially Engineered Malware

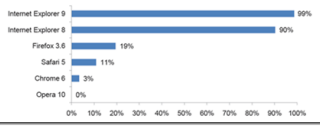

#### Mitigating Attacks on Your Browser and PC

Internet Explorer also helps protect against deliberate attacks where bad code is hosted on a site that is designed to exploit weaknesses in the software on your PC. An all the lines of code that make up software, there can be vulnerabilities. The Internet Explorer team designed its browser with security in mind, and in comparison to c browsers, Internet Explorer has fewer vulnerabilities. The chart below illustrates the number of publicly known vulnerabilities in 2010 divided by each browser, accor to the National Vulnerability Database

bilities by Browsers 2010

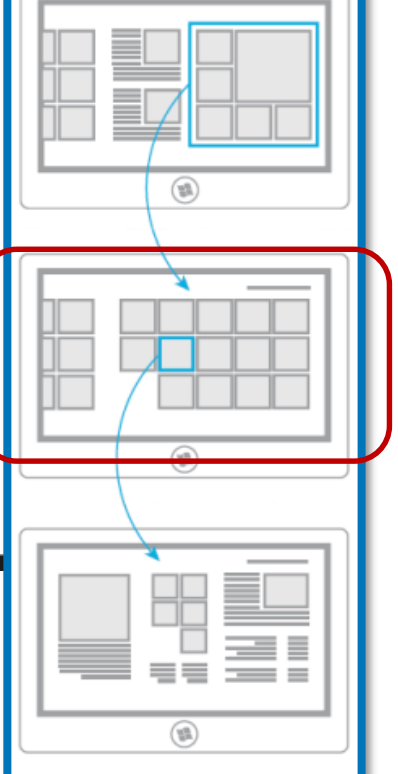

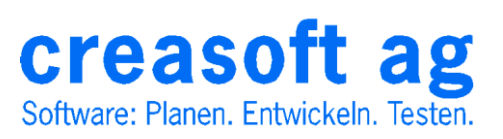

## Detail Page

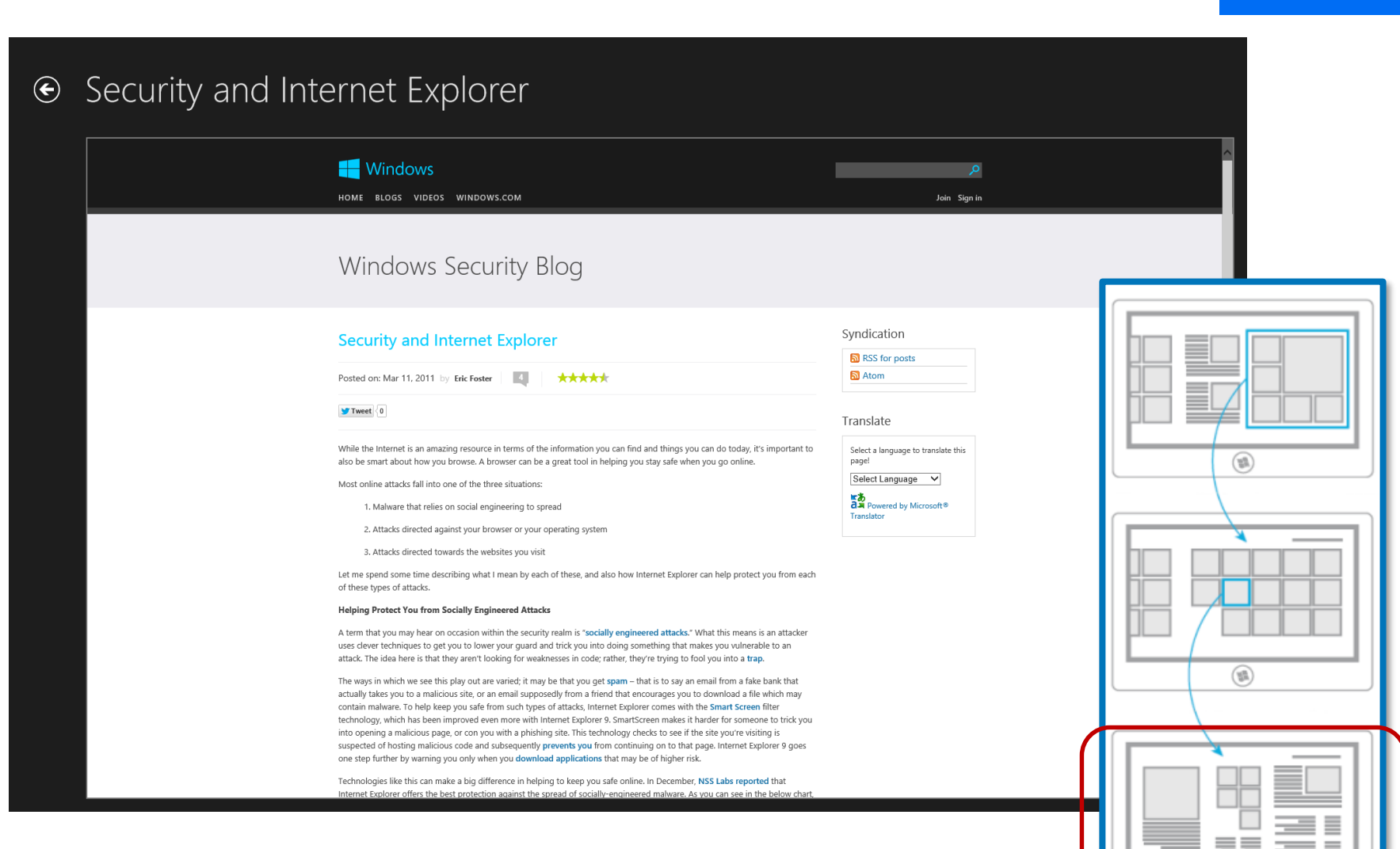

creasoft ag Software: Planen. Entwickeln. Testen.

## Vielen Dank für Ihre Aufmerksamkeit

#### Für Fragen stehen wir gerne zur Verfügung.

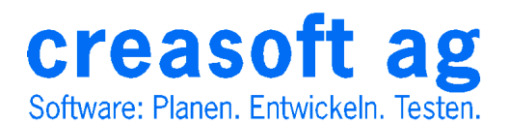